# **1. ГЛАВНАЯ СТРАНИЦА.**

Есть несколько способов найти товары и услуги на **главной странице**:

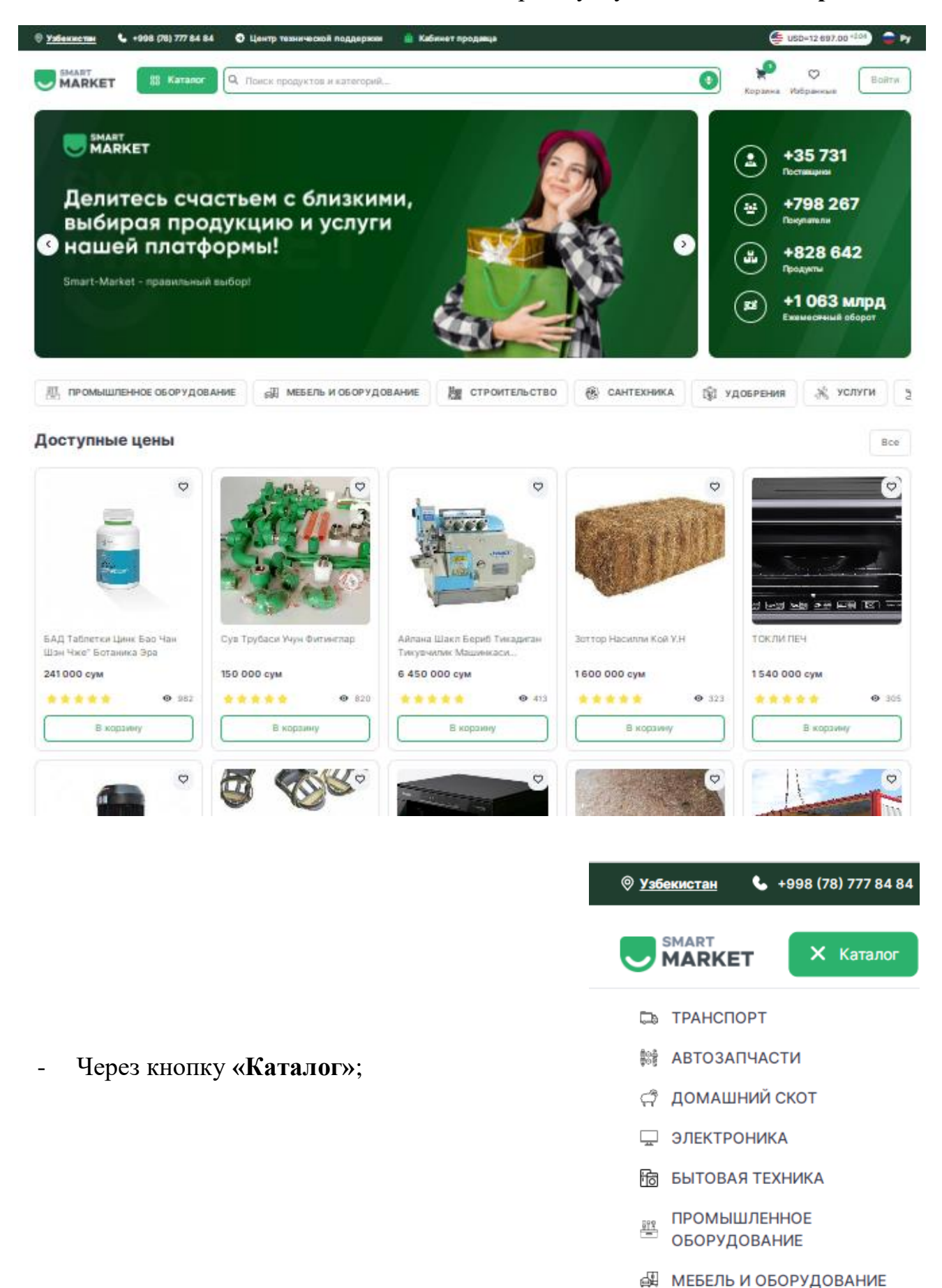

## - Через кнопку **«Поиск ...»**;

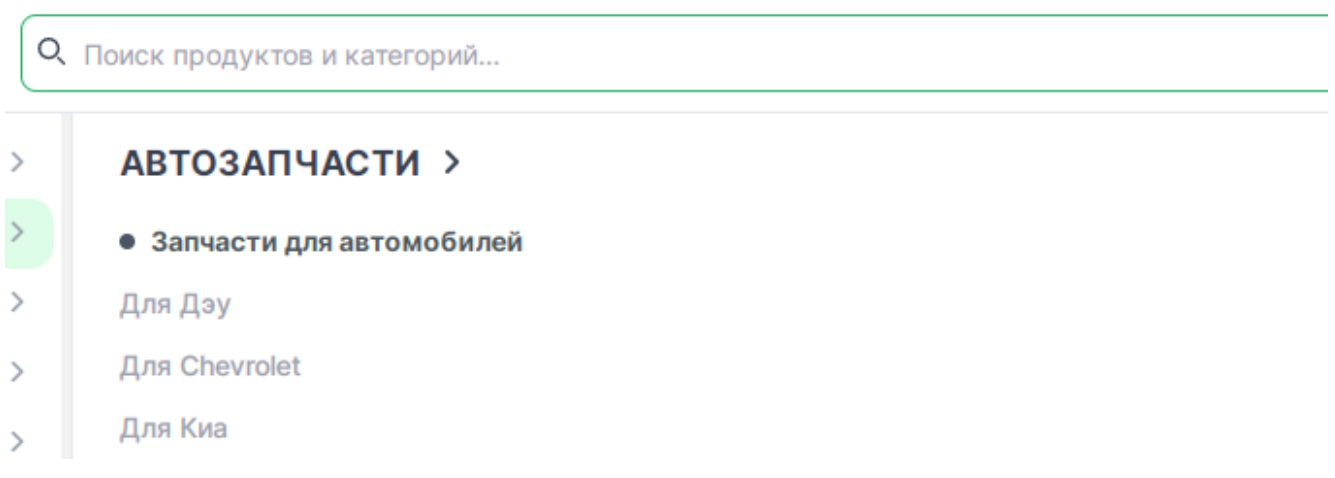

- Через кнопку **«Голосовой поиск»**.

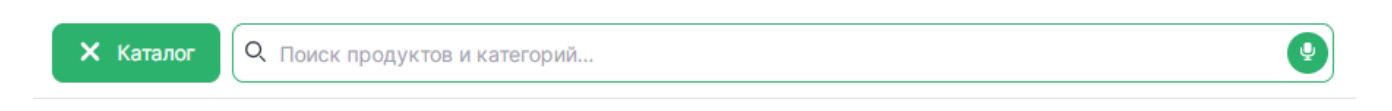

На главной странице также есть **бегущий список** всех категорий. В этой линейке вы также можете найти необходимые товары и услуги..

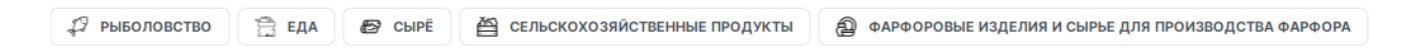

 $\circ$ 

- **«Доступные цены».** Самые дешевые товары и услуги. Их полный список вы можете увидеть, нажав кнопку **«Все»**.

## Доступные цены

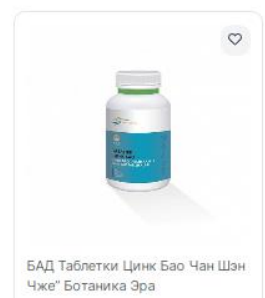

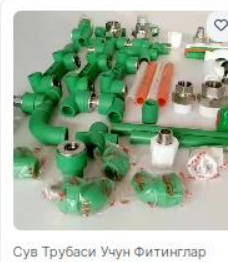

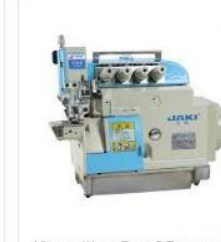

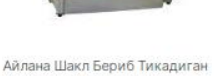

Тикувчилик Машинкаси.

Зоттор Насилли Кой У.Н

 $\mathcal{C}$ 

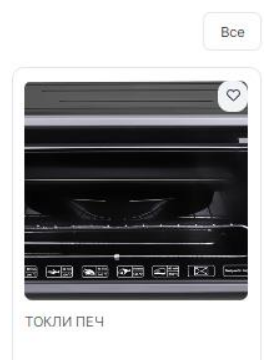

- **«Лучшие продукты».** Самые просматриваемые и продаваемые товары и услуги, внесенные пользователем к категории **«ТОП»**.

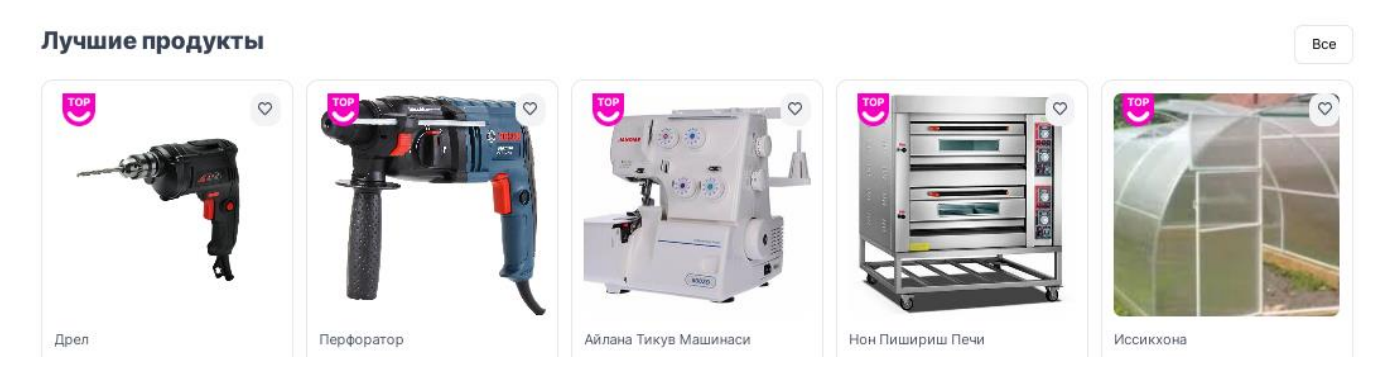

- **«Новые продукты».** Новейшие продукты и услуги на торговой площадке.

### Новые продукты

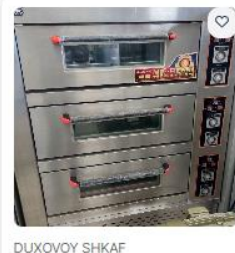

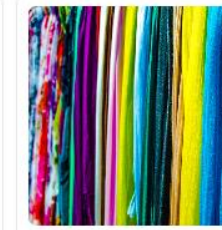

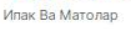

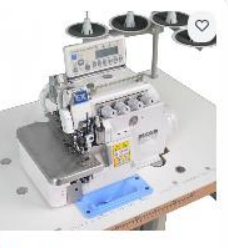

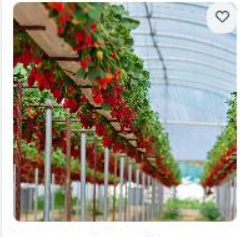

Иссикхона Куриш, Жихозлаш Реконцтруксия Килиш Ва Кучат...

Bce

Миксер

Аверлок

- **«Выбор клиентов».** Продукты и услуги с лучшими оценками и наибольшим количеством положительных комментариев.

Выбор клиентов

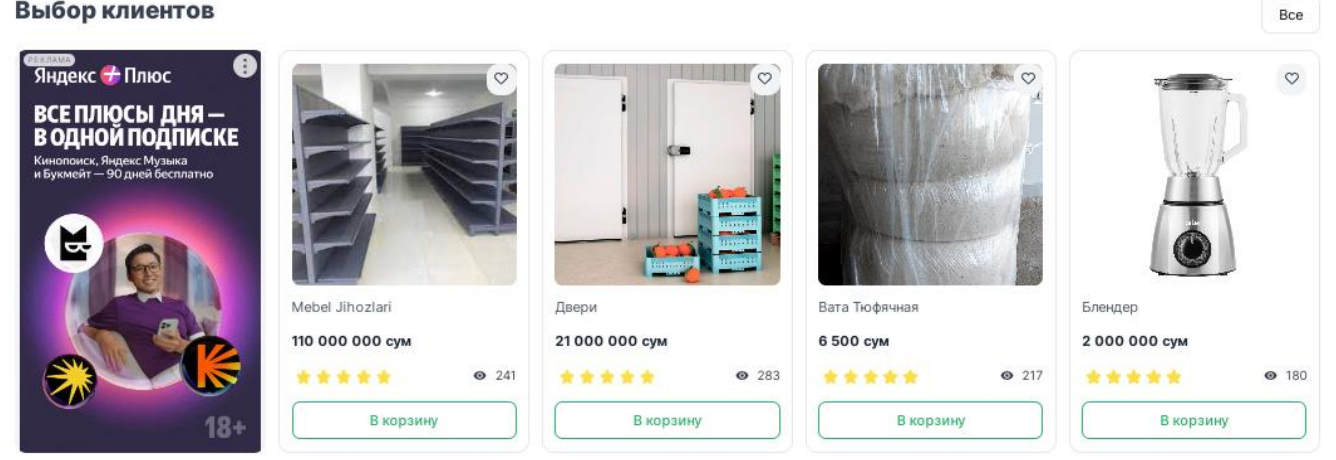

- **«Рассрочка».** Товары и услуги, предлагаемые к продаже на условиях оплаты в рассрочку.

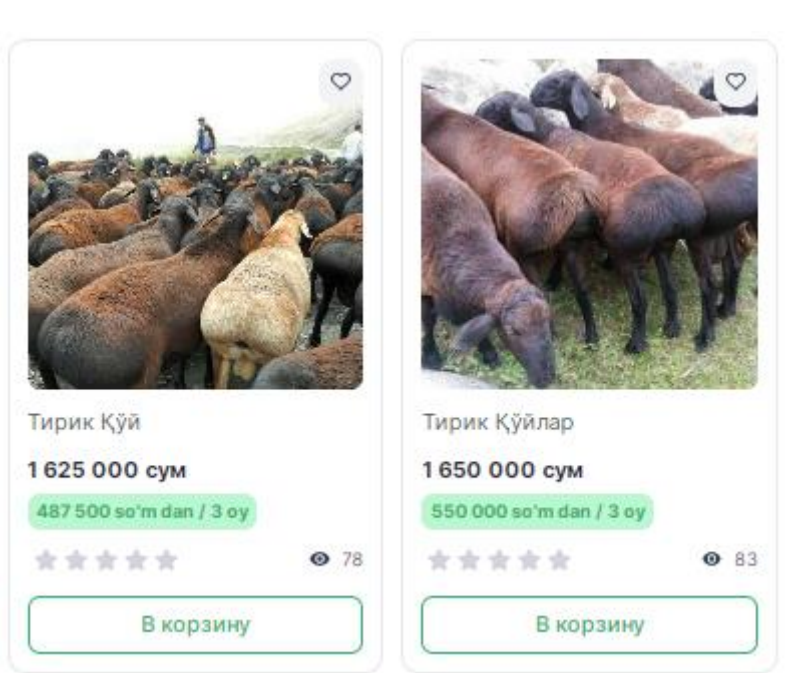

# **Рассрочка**

Bce

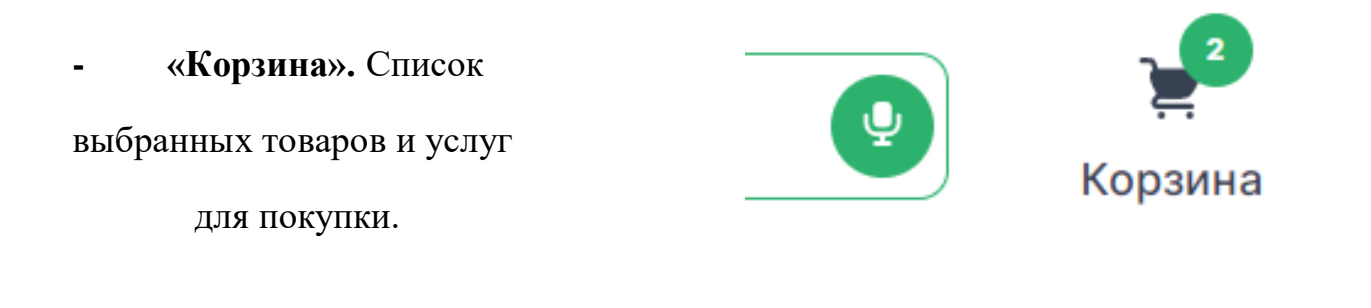

- **«Избранные».** Список товаров и услуг, которые понравились пользователю

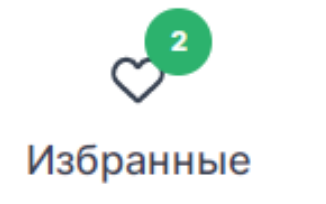

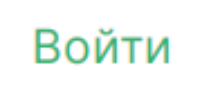

## **2. РЕГИСТРАЦИЯ**

Чтобы зарегистрироваться в качестве покупателя на платформе **Smart-Market**, выберите один из следующих способов:

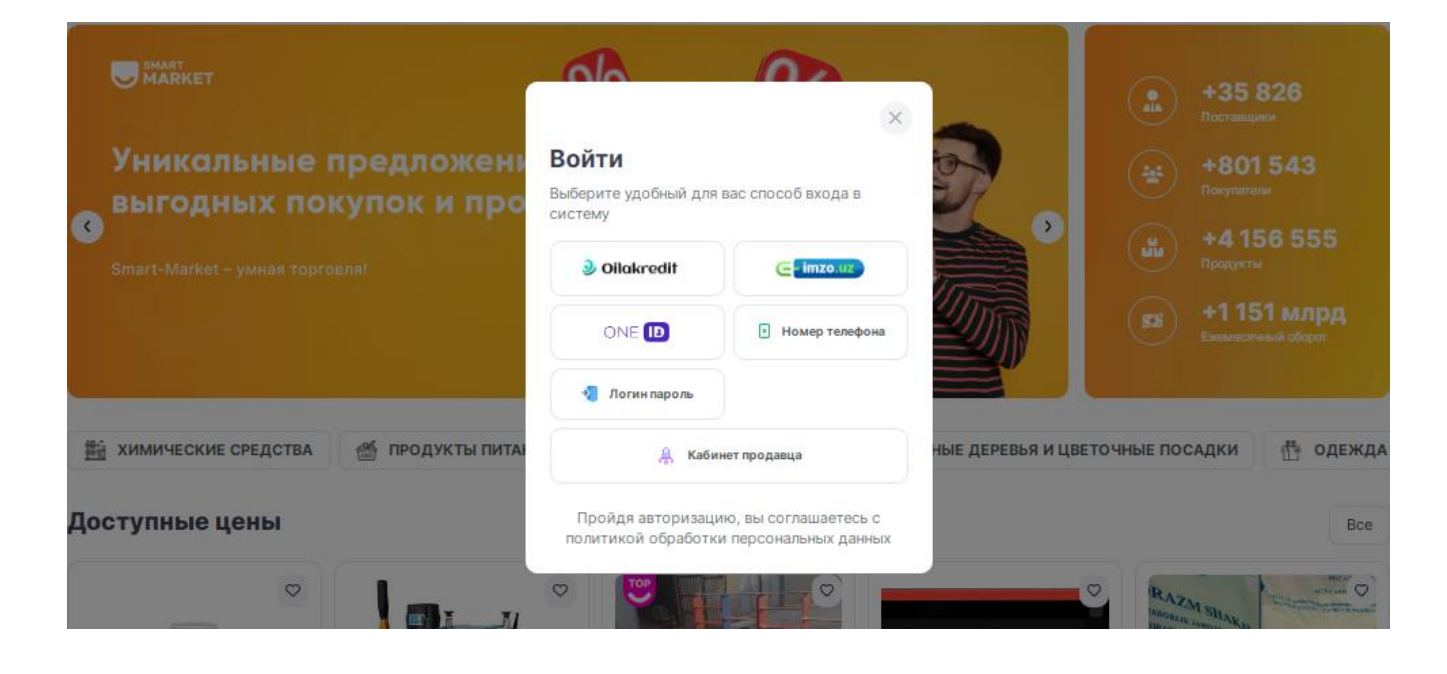

Войти

J.

Введите номер и дату заявки на вход

 $\times$ 

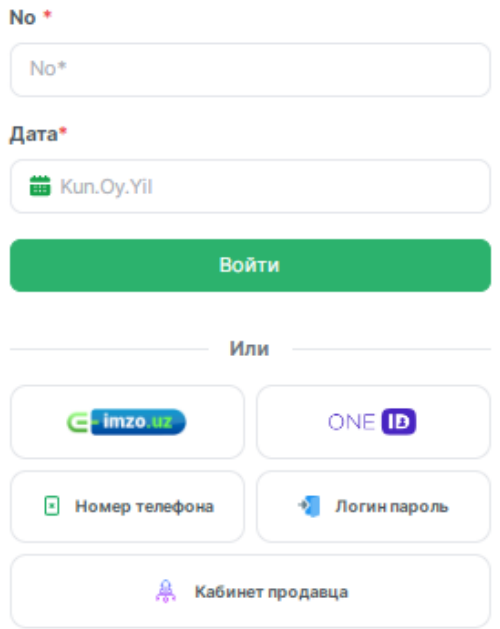

Пройдя авторизацию, вы соглашаетесь с политикой обработки персональных данных

**- Oilakredit.**

 Введите **номер и дату заявки** льготного кредитования которая оформлена по данной программе

# Вход через ЭЦП

J.

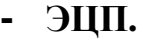

# Введите пароль **электронной цифровой подписи**

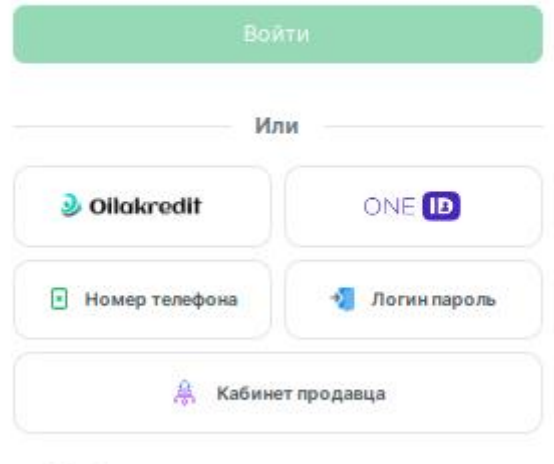

Пройдя авторизацию, вы соглашаетесь с политикой обработки персональных данных

## - **OneID.**

Введите логин и пароль Единой системы идентификации – **OneID**.

÷

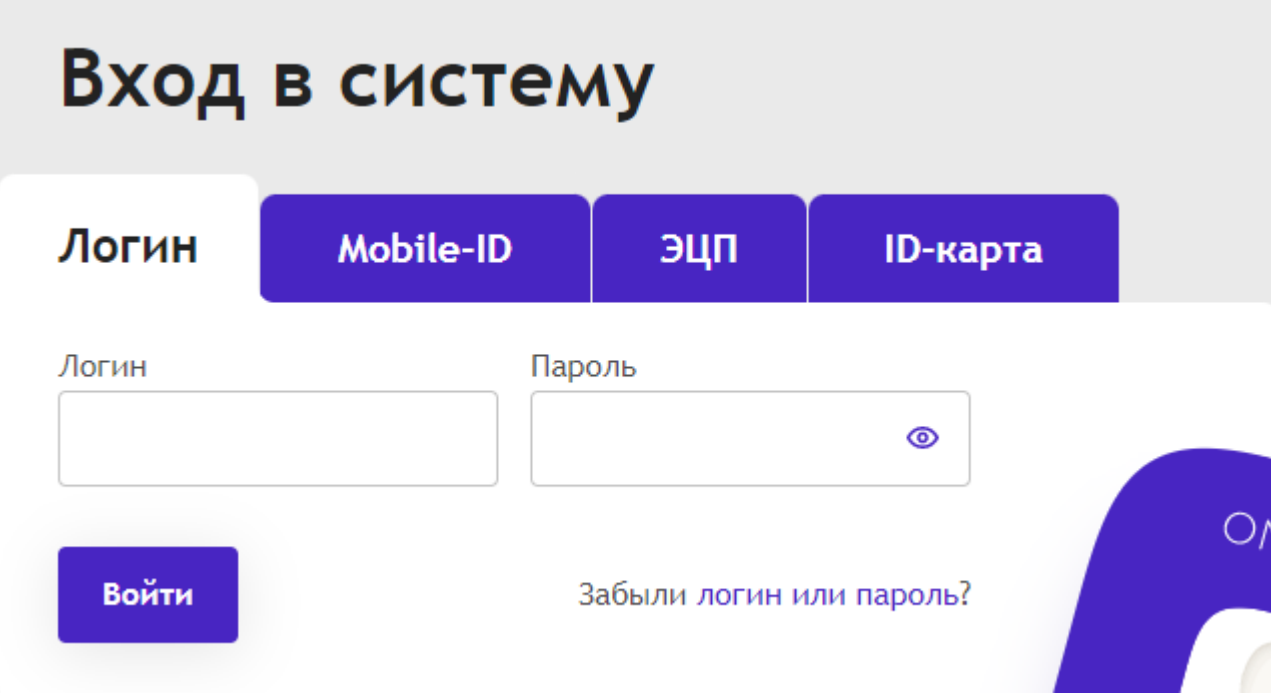

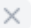

J

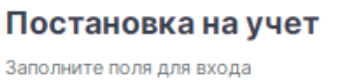

000000

 $\sim$   $\sim$ 

Серия и номер паспорта \*

AA

Дата рождения\*

Номер телефона\*  $-$  +998  $-$ 

**苗** Д.М.Г

Пароль\* Пароль\*

# - Доступ к системе можно через **номер телефона**

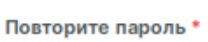

Повторите пароль\*

Постановка на учет

Или

• Авторизоваться

Пройдя авторизацию, вы соглашаетесь с политикой обработки персональных данных

- Зарегистрированный пользователь при следующем входе в систему вводит **только номер телефона и пароль**

## Войти

ľ

 $\hat{\mathbf{h}}$ 

Введите свое имя пользователя и пароль для входа в систему

#### Номер телефона\*

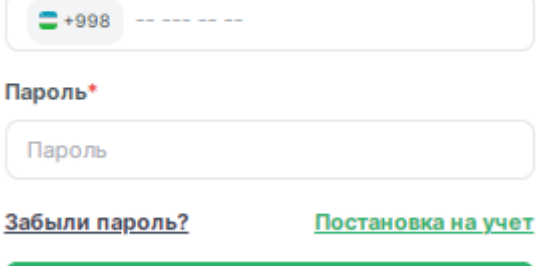

Войти

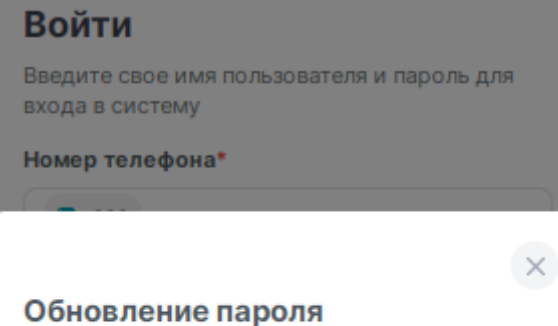

### Номер телефона\*

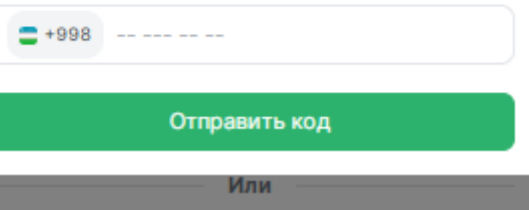

## **- Войдите в систему как продавец**

- При входе через **номер** 

**забытый пароль**.

**телефона** можно восстановить

 Нажав на кнопку «Кабинет продавца» введите логин и пароль.

## smart-market.uz

Войти в систему

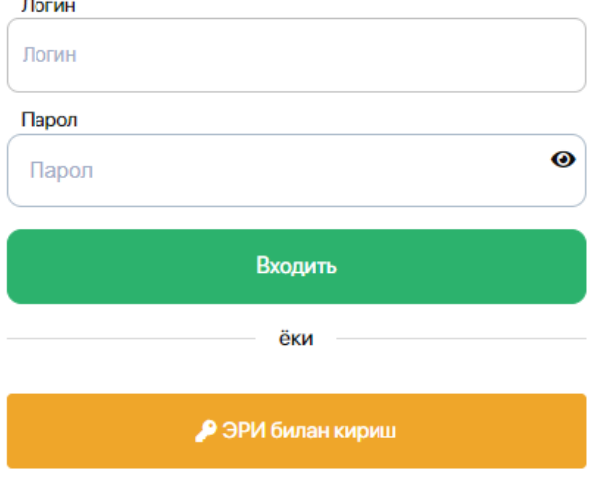

# **3. КУПИТЬ**

## Для **покупки** или **оформления** товара выберите один из способов.

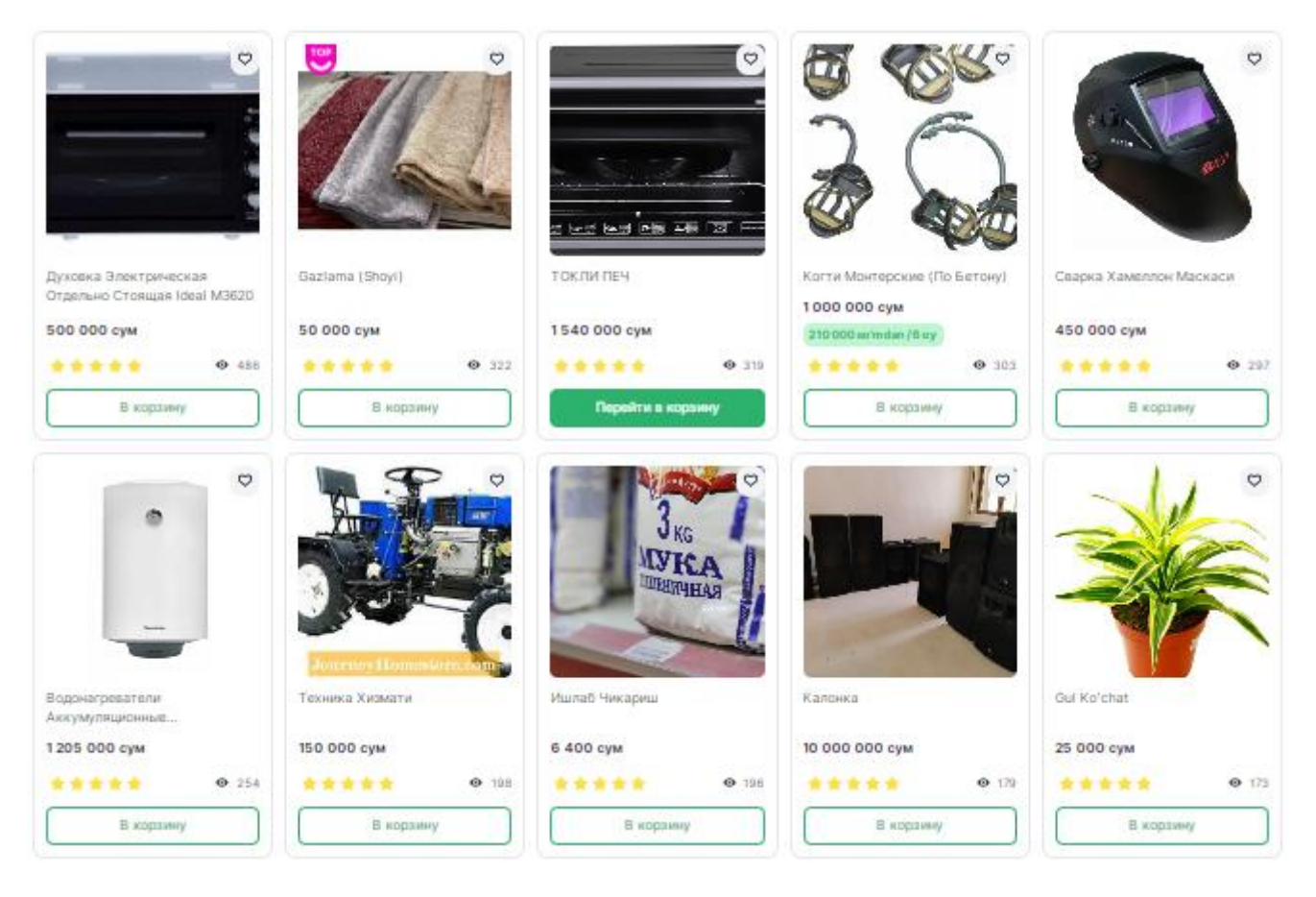

- Товары и услуги можно приобрести **в один клик**, то есть нажав кнопку

## **«Покупка»**

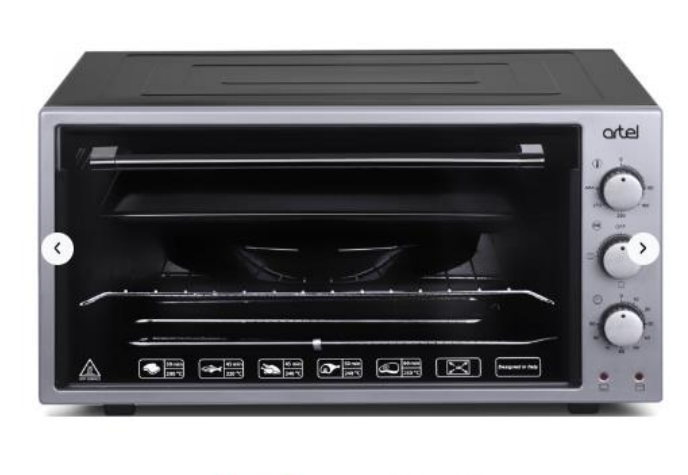

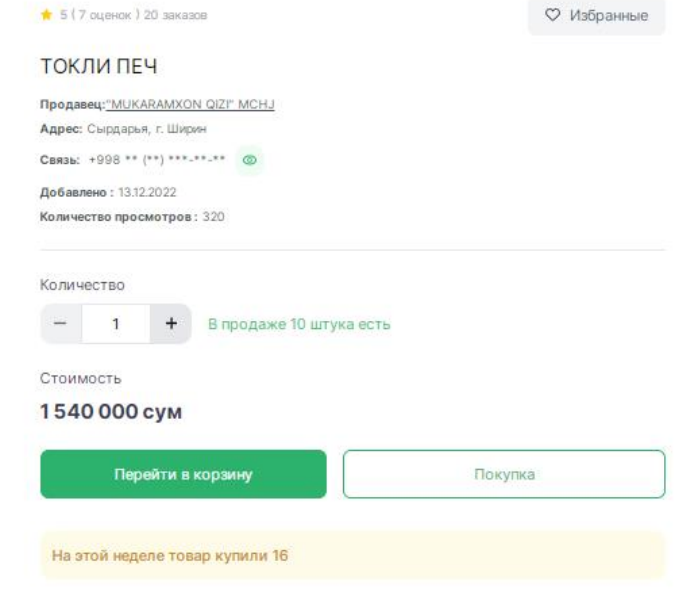

## Кратко о продукте:

1300 Вт Материал корпуса Металл Габариты (ВхШхГ) 29 х 58 х 44,5 см Страна производитель Турция Гарантия 12 месяцев

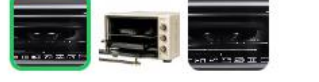

- Оформление заказа путем добавления в корзину осуществляется нажатием кнопки **«В корзину»**

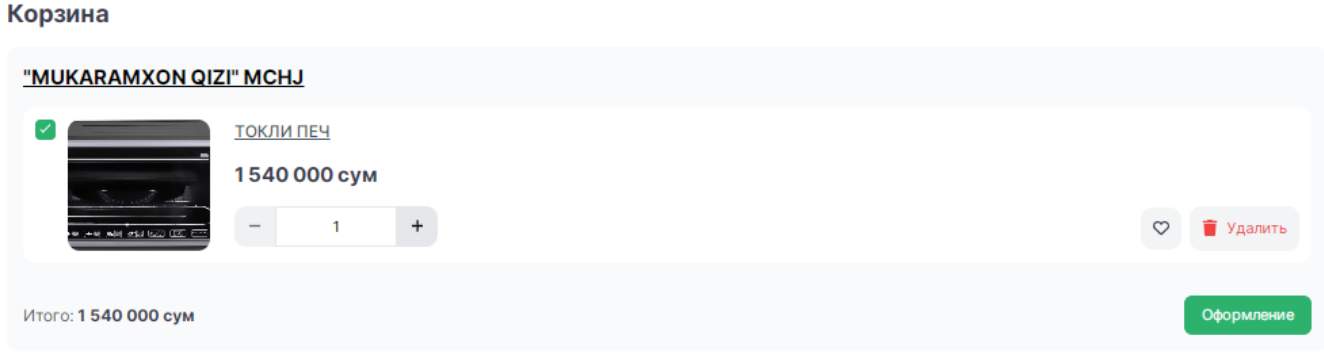

- Регистрация на срочную оплату через **Smart-Market**. В этом случае продавец сам определяет срок оплаты (3/6/12 месяцев).

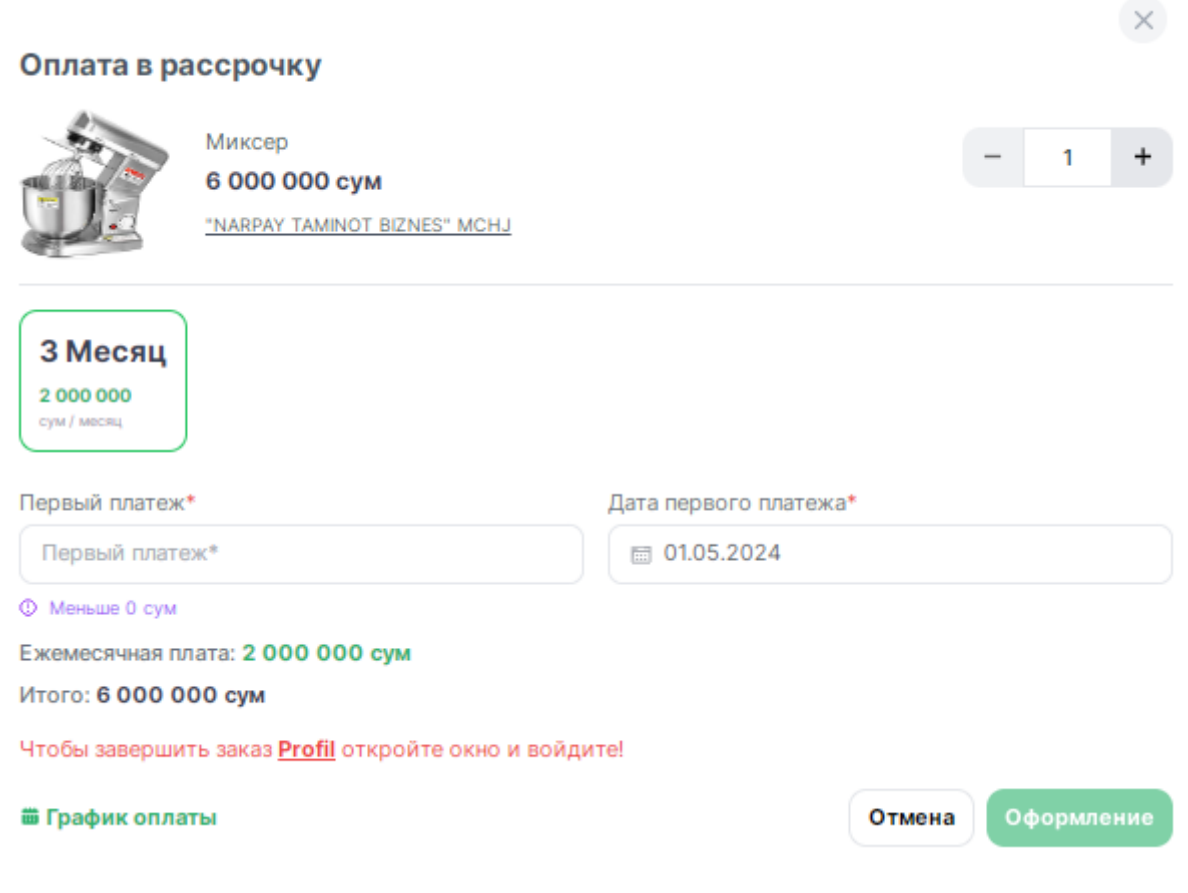

- Оплата в рассрочку через цифровую платформу **InTend.** В этом случае оплата производится за период, указанный в программе InTend.

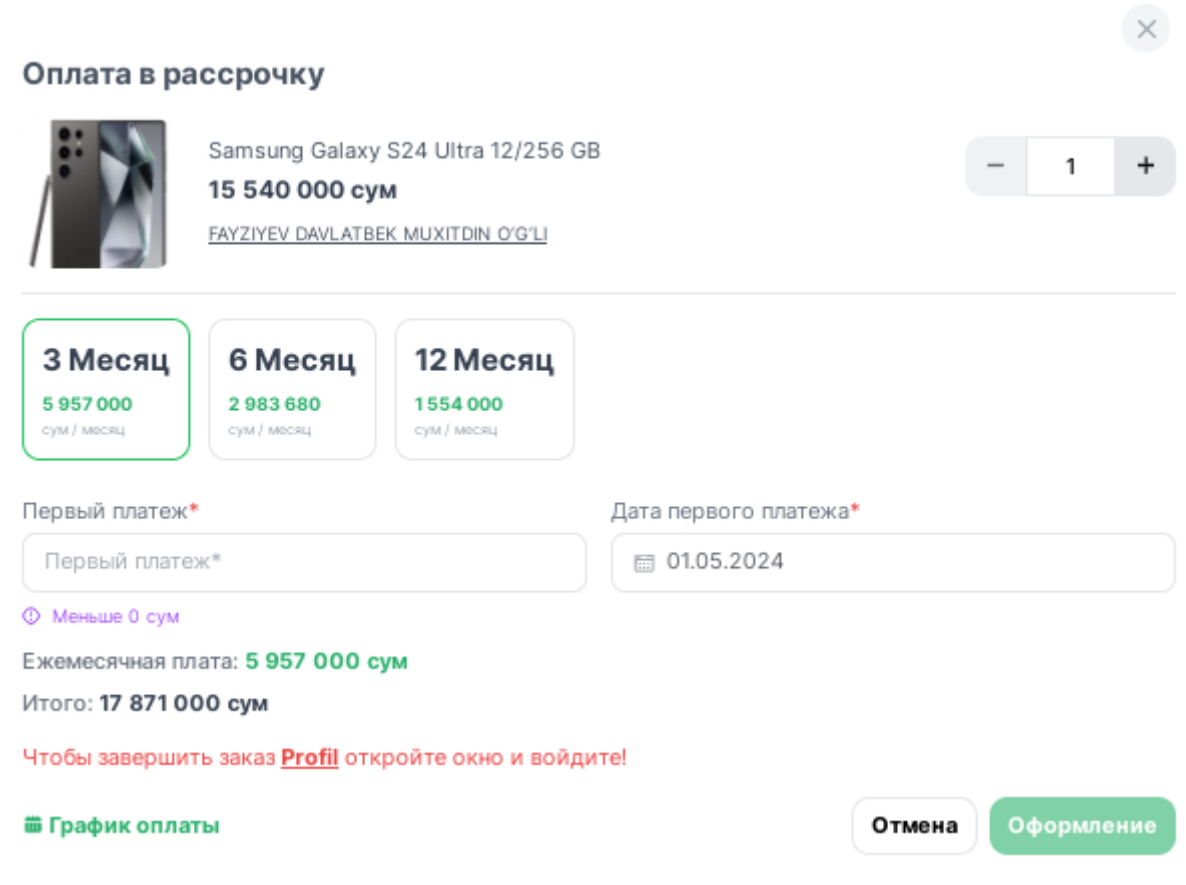

- **Оформленный товар** виден в разделе **«Заказы»** личного кабинета, продавец рассмотрит заказ. Статус заказа можно отслеживать по таблице.

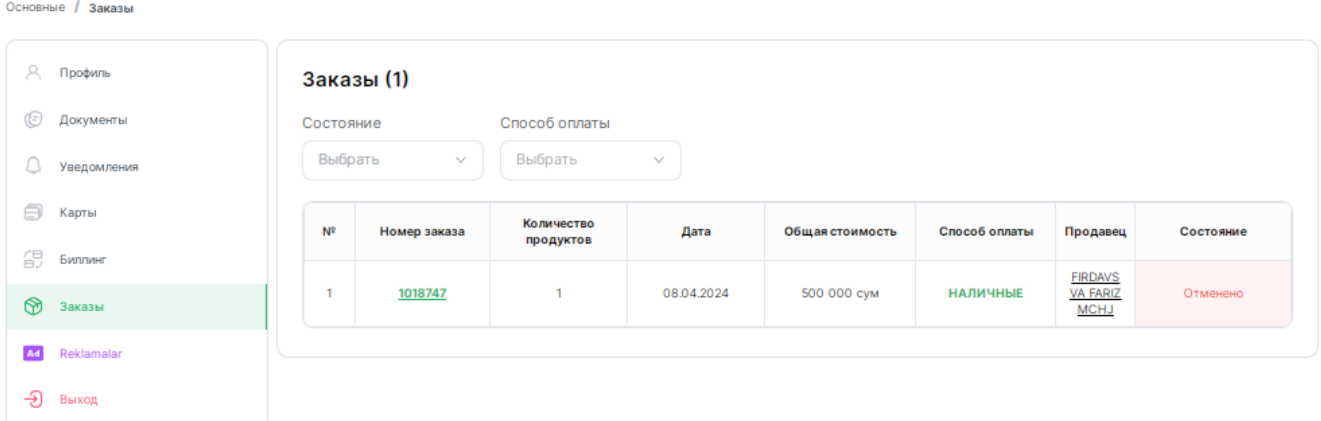

- Фискальный чек полученного заказа формируется нажатием кнопки «Подтвердить».